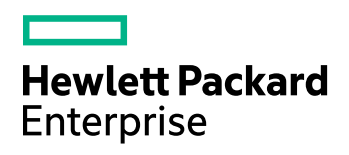

# **IDOL Community Component**

Software Version: 11.5.0

Release Notes

Document Release Date: October 2017 Software Release Date: October 2017

### **Legal notices**

#### **Warranty**

The only warranties for Hewlett Packard Enterprise Development LP products and services are set forth in the express warranty statements accompanying such products and services. Nothing herein should be construed as constituting an additional warranty. HPE shall not be liable for technical or editorial errors or omissions contained herein.

The information contained herein is subject to change without notice.

#### **Restricted rights legend**

Confidential computer software. Valid license from HPE required for possession, use or copying. Consistent with FAR 12.211 and 12.212, Commercial Computer Software, Computer Software Documentation, and Technical Data for Commercial Items are licensed to the U.S. Government under vendor's standard commercial license.

### **Copyright notice**

© Copyright 2017 Hewlett Packard Enterprise Development LP

#### **Trademark notices**

Adobe™ is a trademark of Adobe Systems Incorporated.

Microsoft® and Windows® are U.S. registered trademarks of Microsoft Corporation.

UNIX® is a registered trademark of The Open Group.

This product includes an interface of the 'zlib' general purpose compression library, which is Copyright © 1995-2002 Jean-loup Gailly and Mark Adler.

### **Documentation updates**

The title page of this document contains the following identifying information:

- Software Version number, which indicates the software version.
- Document Release Date, which changes each time the document is updated.
- Software Release Date, which indicates the release date of this version of the software.

To check for recent software updates, go to [https://downloads.autonomy.com/productDownloads.jsp.](https://downloads.autonomy.com/productDownloads.jsp)

To verify that you are using the most recent edition of a document, go to [https://softwaresupport.hpe.com/group/softwaresupport/search-result?doctype=online](https://softwaresupport.hpe.com/group/softwaresupport/search-result?doctype=online help) help.

This site requires that you register for an HPE Passport and sign in. To register for an HPE Passport ID, go to [https://hpp12.passport.hpe.com/hppcf/login.do.](https://hpp12.passport.hpe.com/hppcf/login.do)

You will also receive updated or new editions if you subscribe to the appropriate product support service. Contact your HPE sales representative for details.

### **Support**

Visit the HPE Software Support Online web site at [https://softwaresupport.hpe.com](https://softwaresupport.hpe.com/).

This web site provides contact information and details about the products, services, and support that HPE Software offers.

HPE Software online support provides customer self-solve capabilities. It provides a fast and efficient way to access interactive technical support tools needed to manage your business. As a valued support customer, you can benefit by using the support web site to:

- Search for knowledge documents of interest
- Submit and track support cases and enhancement requests
- Access product documentation
- Manage support contracts
- Look up HPE support contacts
- Review information about available services
- Enter into discussions with other software customers
- Research and register for software training

Most of the support areas require that you register as an HPE Passport user and sign in. Many also require a support contract.

To register for an HPE Passport ID, go to <https://hpp12.passport.hpe.com/hppcf/login.do>.

To find more information about access levels, go to <https://softwaresupport.hpe.com/web/softwaresupport/access-levels>.

To check for recent software updates, go to [https://downloads.autonomy.com/productDownloads.jsp.](https://downloads.autonomy.com/productDownloads.jsp)

## **Contents**

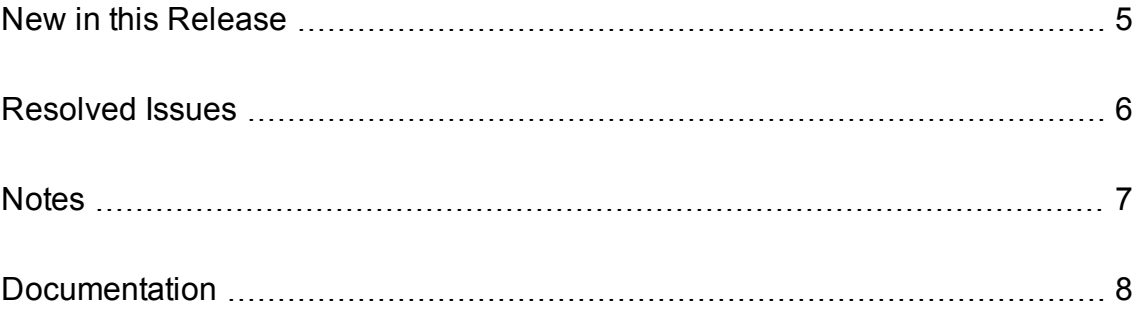

## <span id="page-4-0"></span>**New in this Release**

This section lists the enhancements to IDOL Community Component version 11.5.0.

- The performance of the UserReadUserListDetails action has been improved for when thousands of users are requested.
- All ACI server ports now support the Expect: 100-continue HTTP header. Previously, third-party client applications that used this header (for example, using the cURL utility with the -F option to POST form data) could experience increased latency when communicating with the ACI server.
- You can now configure GSS authentication on the ACI and service ports without using ACI encryption. In this mode, all connections to the ports must be authenticated using GSSAPI and the Negotiate HTTP authentication mechanism.

To use GSS authentication, you must set the GSSServiceName parameter in the [Server] section to the full service name, domain, and Kerberos realm for the service. You can then set the RequireGSSAuth parameter in the [Server] section to enable GSS authentication on the ACI port, and set RequireGSSAuth in the [Service] section to enable GSS authentication on the service port.

### **NOTE:**

You cannot configure RequireGSSAuth with the [ACIEncryption] configuration options. If you attempt to configure both, the server does not start.

This method provides an authentication requirement only. HPE recommends that you use it in conjunction with TLS/SSL to encrypt the authentication data.

## <span id="page-5-0"></span>**Resolved Issues**

This section lists the resolved issues in IDOL Community Component version 11.5.0.

- When a new user, agent or profile was added while a backup operation was running in another thread, Community could become unresponsive. Community now returns an error advising that the add operation cannot be run.
- When an authorization role defined Actions, ServiceActions, or IndexActions, and the authorization role Clients parameter contained host names, calling the ShowPermissions action could result in an interruption of service.

## <span id="page-6-0"></span>**Notes**

These notes provide extra information about installing and using IDOL Community Component.

- The following configuration parameters for setting server action authorization by client IP address have been deprecated:
	- <sup>o</sup> [Server] AdminClients
	- <sup>o</sup> [Server] IndexClients
	- <sup>o</sup> [Server] QueryClients or UserClients
	- <sup>o</sup> [Service] ServiceControlClients
	- <sup>o</sup> [Service] ServiceStatusClients

You can now use the [AuthorizationRoles] configuration section to set up authorization for your servers more flexibly. These configuration parameters are still available for existing implementations, but they might be incompatible with new functionality. The parameters might be deleted in future.

## <span id="page-7-0"></span>**Documentation**

The following documentation was updated for this release.

- <sup>l</sup> *IDOL Expert*
- <sup>l</sup> *IDOL Getting Started Guide*
- <sup>l</sup> *IDOL Server Reference*
- <sup>l</sup> *IDOL Community Component Reference*
- <sup>l</sup> *IDOL Server Administration Guide*